## Code 128 Font Embedding Example

This example shows the following data "[Code 128 Barcode Font](http://www.idautomation.com/barcode-fonts/code-128/)" embedded as a font into a PDF Document. First the data is encoded using the [Font Encoder Software Application.](http://www.idautomation.com/font-encoders/software-application/)

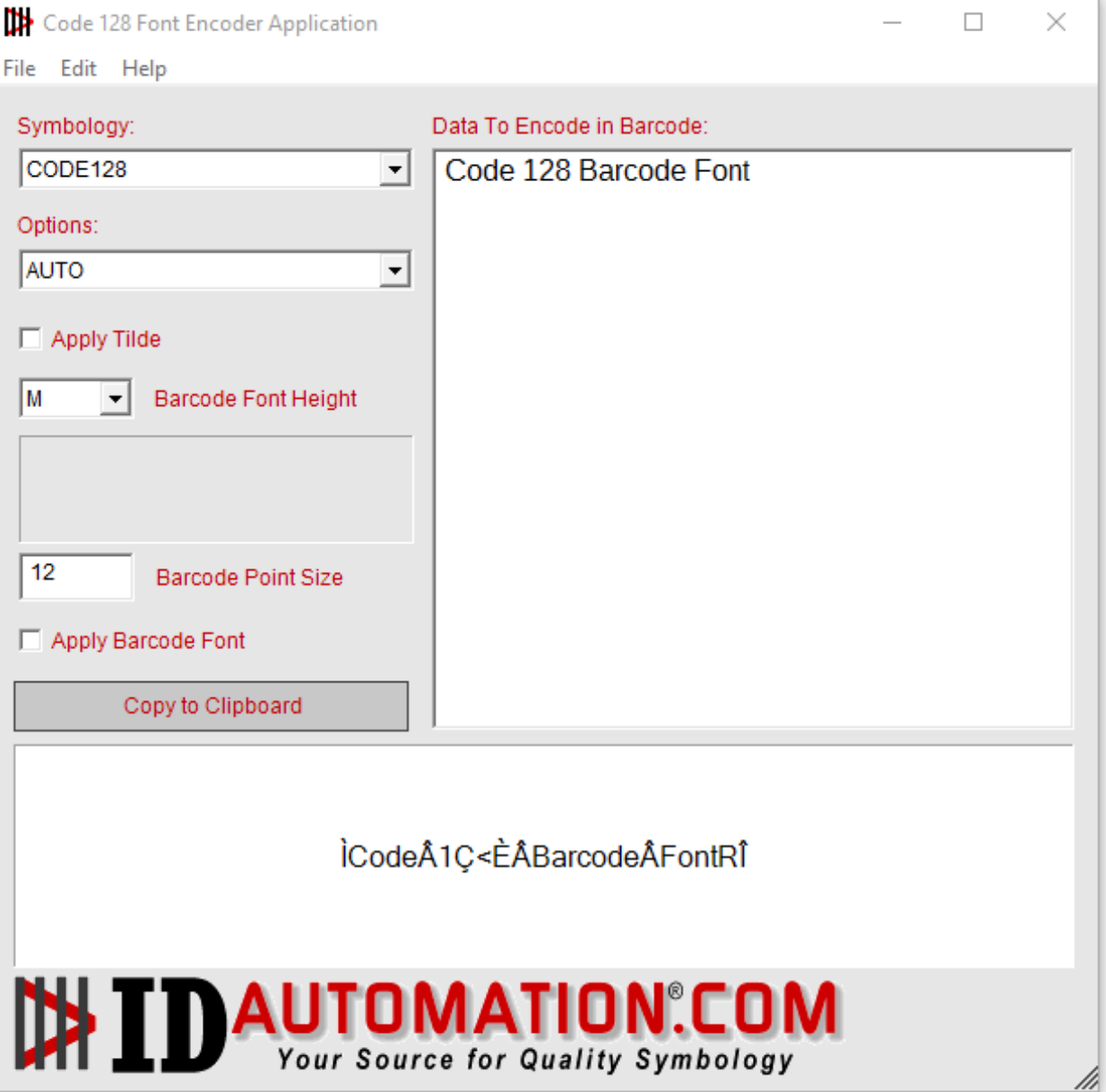

*\* Embedding a barcode into a PDF document require[s Developer License](http://www.idautomation.com/licensing/software-license.html#OneDeveloperLicense)*

Taking the encoded data string " ÌCodeÂ1Ç<ÈÂBarcodeÂFontRÎ ", the barcode font will be applied below:

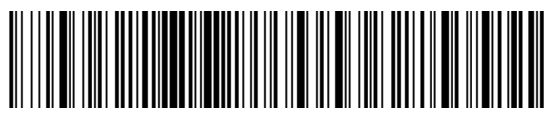

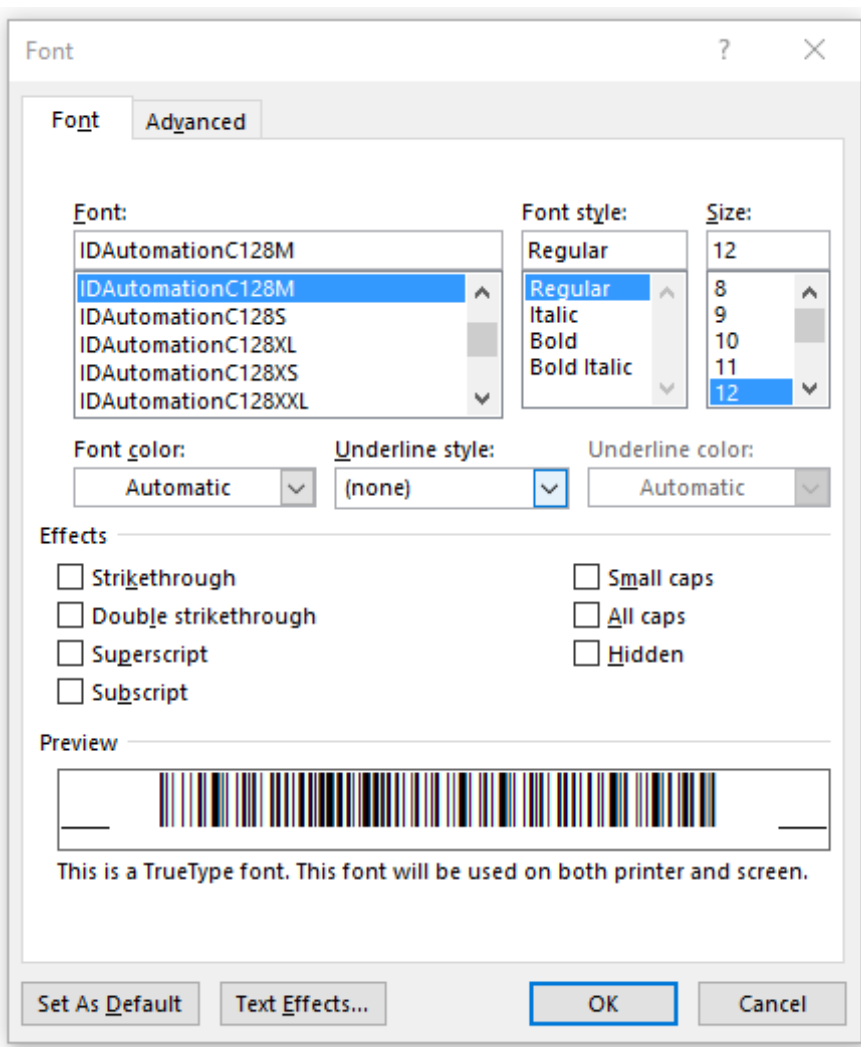

In Microsoft Word, go to File > Options > Save and check the Embed Fonts in this Document.

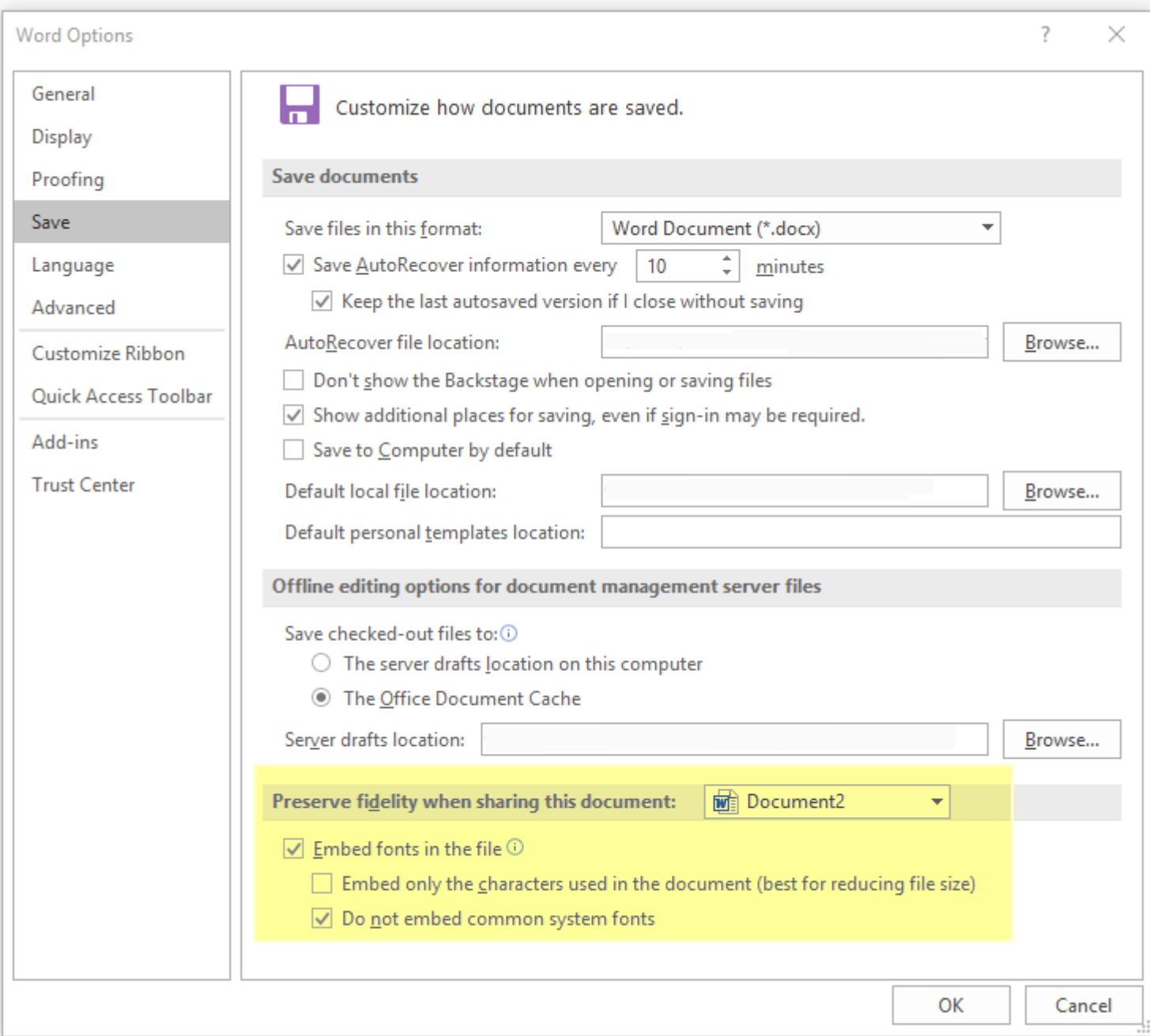

The document is now ready to be saved as a PDF and other users will be able to see the barcode embedded in the document.

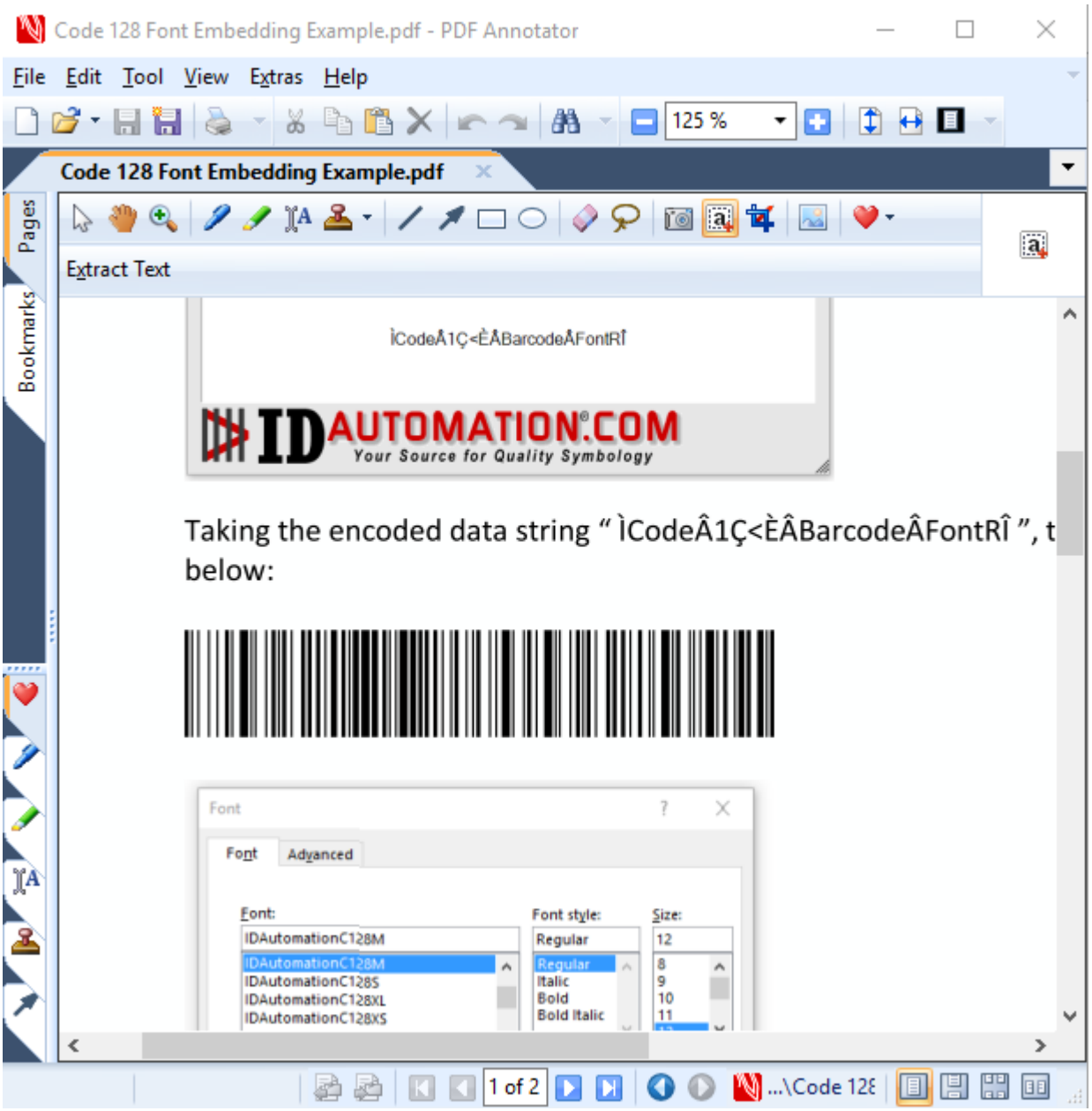

*\* Embedding a barcode into a PDF document require[s Developer License](http://www.idautomation.com/licensing/software-license.html#OneDeveloperLicense)*